# Vox Centrex Yealink VP503 User Guide

Author: Dale Ellwood

Department: Vox Telecom R&D

Date: September 2014

# **TABLE OF CONTENTS**

| Handset Description P       |         |
|-----------------------------|---------|
| Idle Interfaces             |         |
| Standby State               | Page 6  |
| Main Menu                   | Page 6  |
| Picture Dial                | Page 7  |
| DSS Keys                    | Page 7  |
| Directory                   | Page 8  |
| Adding an Entry             | Page 8  |
| Edit an Entry               | Page 8  |
| Delete an Entry             | Page 8  |
| Group Manager               | Page 8  |
| Dialing from Directory      | Page 8  |
| Making a Call               | Page 9  |
| Placing call on Hold        | Page 9  |
| Making 2 <sup>nd</sup> Call | Page 9  |
| Answering a call            | Page 9  |
| Denying an Incoming Call    | Page 10 |
| Call History                | Page 10 |
| Do Not Disturb (DND)        | Page 10 |
| Call Pick Up                | Page 10 |
| Call Forwarding             | Page 10 |
| Call Waiting                | Page 11 |
| Call Transfer               | Page 11 |
| Blind Transfer              | Page 11 |
| Blind Transfer              | Page 11 |
| Call Parking                | Page 11 |
| Parking a call              | Page 11 |
| Retrieving a Parked Call    | Page 11 |
| 3 Way Conference            | Page 12 |
| Voicemail                   | Page 12 |
| Customer Self-Care          | Page 13 |

1

# Handset Description

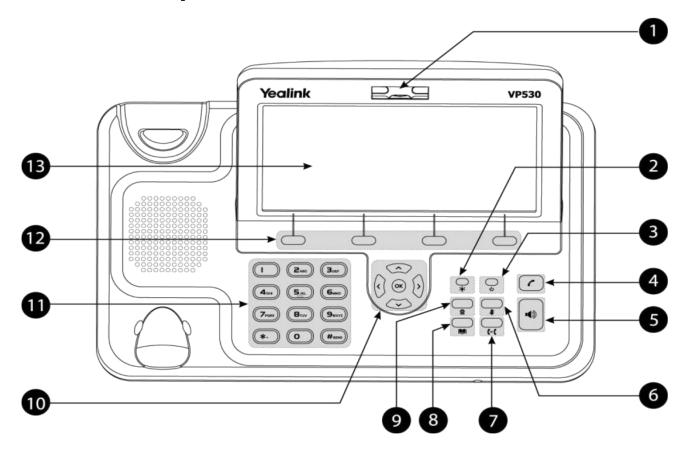

|    | Item                | Description                                            |
|----|---------------------|--------------------------------------------------------|
| 1  | Camera              |                                                        |
| 2  | Event Indicator LED | Indicates different phone status.                      |
| 3  | Power Indicator LED | Indicates the phone power status.                      |
| 4  | Redial Key          | Dials the most recently dialed number or quick         |
|    |                     | accesses the Dialed Calls list.                        |
| 5  | Speakerphone Key    | Toggles the hands-free speakerphone mode.              |
| 6  | Mute Key            | Toggles the Mute feature on or off.                    |
| 7  | Transfer Key        | Transfers the current call to another party.           |
| 8  | Local Directory Key | Accesses the local Directory                           |
| 9  | Camera Switch       | Stops or starts video transmission                     |
| 10 | Navigation Keys     |                                                        |
|    | (())                | Scroll through a list, position the cursor within text |
|    |                     | or adjust the volume.                                  |
|    | ^                   | Scroll through a list or highlight the desired item.   |
|    | (v)                 |                                                        |
|    | (OK)                | Expands the pull-down list, selects a highlighted      |
|    |                     | item or answers an incoming call.                      |
| 11 | Keypad              | Provides the digits, letters, and special characters   |
|    |                     | in context-sensitive applications.                     |
| 12 | Soft Keys           | Context-sensitive features                             |

|    | f           |  |
|----|-------------|--|
| 13 | LCD Display |  |
|    |             |  |

# Icon Instruction

The IP Phone displays different kinds of icons on its LCD; you can refer to the following for their meanings:

| lcon       | Description                  |
|------------|------------------------------|
|            | Network is unavailable       |
|            | Registered successfully      |
|            | Unregistered                 |
|            | Registering                  |
|            | Stop the near-site video     |
|            | Hands-free speakerphone mode |
|            | Handset mode                 |
|            | Headset mode                 |
|            | Voice Mail                   |
|            | Text Message                 |
|            | Auto Answ er                 |
|            | Do Not Disturb               |
|            | Call Forward                 |
|            | Call Hold                    |
|            | Call Mute                    |
|            | Call Failed                  |
|            | Ringer volume is 0           |
| <b>C</b> F | Received Calls               |
| C.         | Dialed Calls                 |
| <b>€</b> × | Missed Calls                 |
| C          | Forw arded Calls             |
|            | Voice Call                   |

# Idle Screen

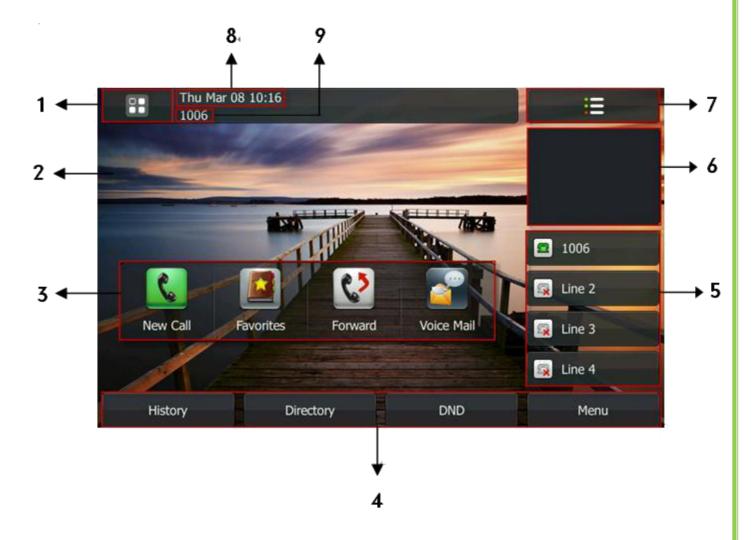

| Item | Description            |
|------|------------------------|
| 1    | Menu Key               |
| 2    | Wallpaper              |
| 3    | Shortcut Menu          |
| 4    | Soft Keys              |
| 5    | Line Keys              |
| 6    | Near-site Video Window |
| 7    | DSS Keys (BLF's)       |
| 8    | Time and Date          |
| 10   | Current Account        |

The main menu contains a list of sub-menu's that allows the user to configure the handset preferences or access handset features.

# **Directory:**

# **Adding a Directory group**

- □ Press **Directory** soft key
- □ Press Local Contacts
- □ Press **Group Manager** soft key
- □ Press **New Group** soft key
- ☐ Enter a name in the **Group Name** field
- □ Select a ring tone for the group
- ☐ Press **Save** soft key to add the group
- □ Press to return to the idle screen

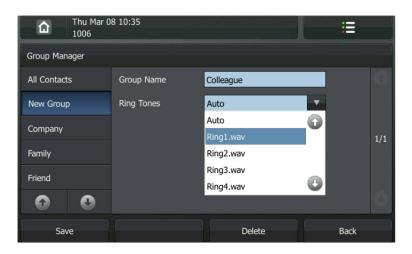

### Add a contact

- □ Press **Directory** soft key
- □ Press Local Contacts
- ☐ Select the desired **Group**
- ☐ Press the **New Contact** soft key
- ☐ Fill in the details and press Save
- □ Press to return to the idle screen

### **Delete an entry**

- □ Press **Directory** soft key
- □ Press Local Contacts
- ☐ Select the desired **Group**
- □ Press Edit
- □ Select the contact
- □ Press **Delete**
- □ Confirm the deletion

| Edit   | a contact                                                                                                    |
|--------|----------------------------------------------------------------------------------------------------|
|        | Press <b>Directory</b> soft key Press <b>Local Contacts</b> Press the desired contact for 2 seconds                                                                                                    |
| Dialli | ng from the Directory                                                                                                    |
|        | Press Directory soft key Press Local Contacts Select the desired Group Press the desired contact                                                                                                    |
| Mak    | ing a call                                                                                                    |
| To ma  | ake a phone call:                                                                                                    |
|        | Pick up the handset or press the button The phone enters the dial screen and plays dial tone Enter the number and press Press Video Call or Voice Call to switch between the two types of call Press during a call to switch to video mode.                                                                              |
|        | You can also dial the number first, and then choose the method you will use to speak other party.                                                                                                    |
| Plac   | cing a Call on Hold                                                                                                    |
|        | While on an active call, press the <b>Hold</b> button.  To retrieve the held call, press the <b>Resume</b> button.                                                                                                    |
| To a   | ctive a 2 <sup>nd</sup> or 3 <sup>rd</sup> call:                                                                                                    |
|        | Press New Call  Dial the number and press  To toggle between two calls on hold press SWAP.  Toggle between 3 or more held calls by pressing the More button and then Call Manager. Use the navigation key to select the call, press Exit and Resume.  Alternatively press the SWAP button to toggle between each caller. |

# Answering a call

| Answering an incoming call                                                                                                    |
|----------------------------------------------------------------------------------------------------|
| <ul> <li>If you are not on an active call, lift the handset, press the Speaker or button.</li> <li>If you are on an active call, press to answer the 2<sup>nd</sup> call. This will place the 1<sup>st</sup> call on Hold and you can toggle between the calls by pressing SWAP</li> </ul>                                                                                                    |
| Note: During the conversation, you can alternate between Headset, Handset and Speaker phone by pressing the corresponding buttons or picking up the handset.                                                                                                    |
| Denying an incoming call                                                                                                    |
| Press to send the call to your voicemail.  Press to redirect the call to another destination, enter the destination and press                                                                                                    |
| Call History                                                                                                    |
| To access the handset call logs                                                                                                    |
| <ul> <li>Press the History key.</li> <li>Use the navigation button to scroll to All Call, Dialed Calls, Received Calls, Missed Calls or Forwarded Calls.</li> <li>Use the navigation key to select an entry.</li> <li>Press to dial the number.</li> <li>Press Options to add it to the phone book or black list or to delete the entry.</li> <li>Press the entry to view the details of the call.</li> </ul> |
| DND (Do Not Disturb)                                                                                                    |
| Note: All calls will be directed to your voicemail when DND is active.                                                                                                    |
| ☐ Press to active DND Mode and the display shows: icon. ☐ Press again to deactivate DND mode.                                                                                                    |
| Call Pick Up                                                                                                    |

To answer a call ringing at another extension dial **901** or press the **Pick Up** button.

# Call Forwarding

| anther e         | extension, a group or an external number. The following call forwarding events configured:                                                                                                    |
|------------------|----------------------------------------------------------------------------------------------------|
| □ A<br>□ E<br>to | Cancel: Call forwarding is deactivated.  Always: All incoming calls are immediately forwarded.  Busy: Incoming calls are forwarded when the phone is busy. (Note; for this feature o work, Call Waiting must be deactivated on the handset)  No Answer: Incoming calls are forwarded when the phone is not answered after a specific period. |
| То соі           | nfigure Call Forwarding                                                                                                    |
| □ S □ E □ F      | Select: Main Menu->Call Feature->Forward. Select the type of forward you want. Enter the phone number you want to forward your calls to. Press Save to save the changes. When selecting No Answer Forward, enter the time, in seconds, that the handset should ring before forwarding the call.                                              |
| Note: B          | By default all calls will divert to your voicemail if not answered after a specific time.                                                                                                    |
| Call V           | Waiting                                                                                                    |
|                  | Il feature allows your phone to accept other incoming calls to an extension already ctive call.                                                                                                    |
| To ena           | able/disable Call Waiting:                                                                                                    |
|                  | Select: Main Menu->Call Feature->Call Waiting Enable or disable Call Waiting. Press Save to save the changes.                                                                                                    |
| Call 1           | Transfer                                                                                                    |
| Blind 7          | Transfer                                                                                                    |
|                  | Press <b>Transfer</b> during the active conversation, the call will be on hold.  Dial the extension or telephone number.  Press the <b>Transfer</b>                                                                                                    |
| Attend           | ded Transfer                                                                                                    |
|                  | Press Transfer during the active conversation, the call will be on hold.                                                                                                    |
|                  | Dial the extension or telephone number and press ———————————————————————————————————                                                                                                    |

# **Call Parking**

### To park a call

☐ To park the call press Conference 901

☐ You will hear a message informing you how to de-park the call.

# To retrieve a parked call

□ Dial the de-park code and press

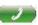

# 3-way Conference

To establish a conference:

Press the Conference button during an active call.

☐ The first call is placed on hold.

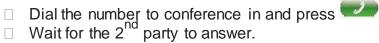

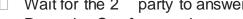

Press the Conference button.

Hang up to disconnect all parties.

### Voicemail

# Setting up your voicemail

Press **Message** and then or dial your extension number.

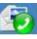

You will be directed to the Main Menu of your mailbox.

□ Select Option 1 to listen to your messages.

□ Select Option 3 for personal options.

□ Exit press \*

# **Personal Options**

☐ Press 2 for admin options

- Press 1 to change your password. (default is 777)
- Press 3 to change the prompt level.
- Press 4 to toggle date and time announcement on or off.
- Press 6 to toggle auto play on or off.
- Press 3 for personal greetings.
  - For extended absence greeting press 1.
  - For personal greeting press 2.
  - To record your name press 3.

# □ When messages are left in your mail box, the icon indicates that there is a new voice message. □ To access your mailbox press or Press Message and then or dial your extension number. □ Press 1. While listening to voicemail messages: □ Press any digit to skip to the end of the message. □ To replay the message press 4. □ To delete the message press 7. □ To save the message press 9.

**Retrieving Voicemail Messages** 

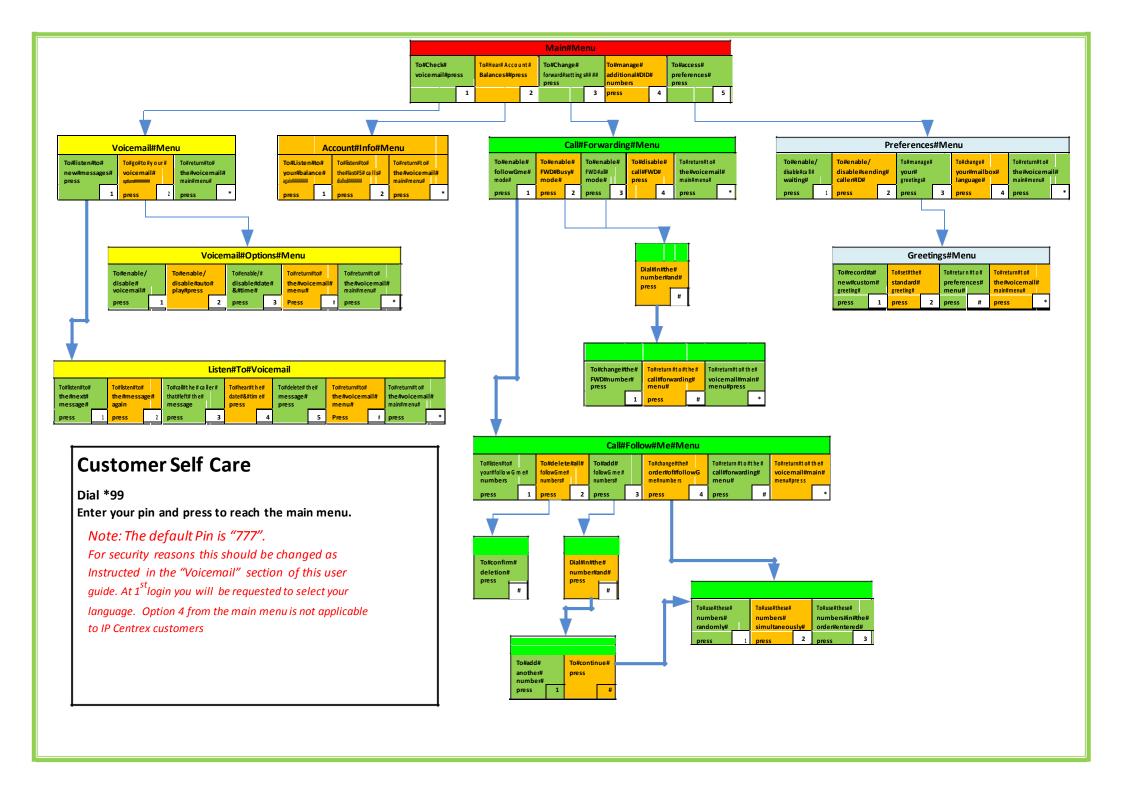